Artículo [Nancy Martínez](https://es.community.intersystems.com/user/nancy-mart%C3%ADnez) · Abr 20, 2021 Lectura de 2 min

## **Docker - durabilidad ligera**

Al trabajar desde casa durante estos "días de coronavirus", me faltan recursos.

- no tengo ninguna máquina Linux disponible
- espacio en disco limitado

Además, Docker Desktop (en Windows10) bloqueó de alguna manera los scripts de [Durable %SYS](https://docs.intersystems.com/iris20192/csp/docbook/Doc.View.cls?KEY=ADOCK_iris_durable) como se describe **[aquí.](https://community.intersystems.com/post/docker-vs-durability)**

Investigando el caso, descubrí que se almacenaban muchos más datos de los que realmente necesitaba. Así que diseñé mi durabilidad personalizada.

De forma similar a lo que hice tiempo atrás para los contenedores de Caché.

Utilizando las características de **[iris-main](https://docs.intersystems.com/iris20192/csp/docbook/Doc.View.cls?KEY=ADOCK#ADOCK_iris_iscmain)** agrego un script de pre-procesamiento para iniciar mi contenedor con

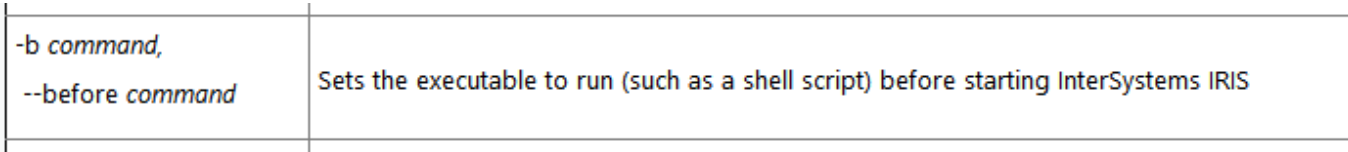

Después de que termina, guardo lo que creo necesitar para el próximo inicio.

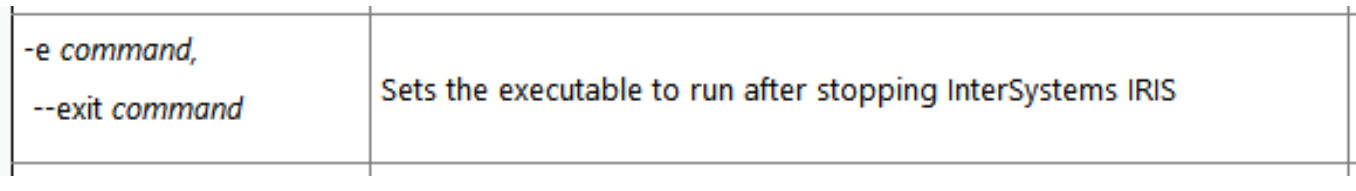

Y eso es bastante menos.

De acuerdo: Puede que se me escapen algunas cosas y finalmente es más lento en start/stop. Muy bien. ¡ Pero está en mis manos!

Los scripts para ejecutar y también los datos guardados están almacenados en el directorio externo que necesito para la licencia.

Y esos scripts son bastante sencillos:

```
 # post.copy
cp -uf /usr/irissys/iris.cpf /external/iris.cpf
cp -uf /usr/irissys/mgr/IRIS.DAT /external/mgr/IRIS.DAT
cp -uf /usr/irissys/mgr/messages.log /external/console.log
y
  # pre.copy
cp -f /external/iris.cpf /usr/irissys/iris.cpf
cp -f /external/mgr/IRIS.DAT /usr/irissys/mgr/IRIS.DAT
rm -f /usr/irissys/mgr/messages.log
```
Como no hay nada que configurar en la primera ejecución, omito pre.copy como la primera ejecución hecha.

Por lo demás, mi comando de ejecución en Docker tiene el siguiente aspecto:

```
 docker run --name iris1 --init -it 
 -p 52773:52773 -p 51773:51773 
  --volume c:/external:/external 
 --rmintersystems/iris:2020.2.0.198.0 
   --key /external/key/iris.key 
   -e /external/post.copy
   -b /external/pre.copy
```
Si tiempo después descubro que necesito guardar/recuperar algo más (por ejemplo, para CSP, ...) es fácil añadirlo.

La clave del éxito fue dejar la base de datos IRISSYS en la ubicación que se incluye en el contenedor. Su tamaño de ~92 MB (en mi caso) no es relevante.

[#Contenedorización](https://es.community.intersystems.com/tags/containerization) [#Docker](https://es.community.intersystems.com/tags/docker) [#Entorno de desarrollo](https://es.community.intersystems.com/tags/development-environment) [#Prueba](https://es.community.intersystems.com/tags/testing) [#Rendimiento](https://es.community.intersystems.com/tags/performance) [#InterSystems IRIS](https://es.community.intersystems.com/tags/intersystems-iris)

**URL de fuente:** https://es.community.intersystems.com/post/docker-durabilidad-ligera